## **Montageanleitung**

# **Münzprüfer MP 30**

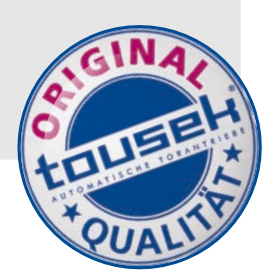

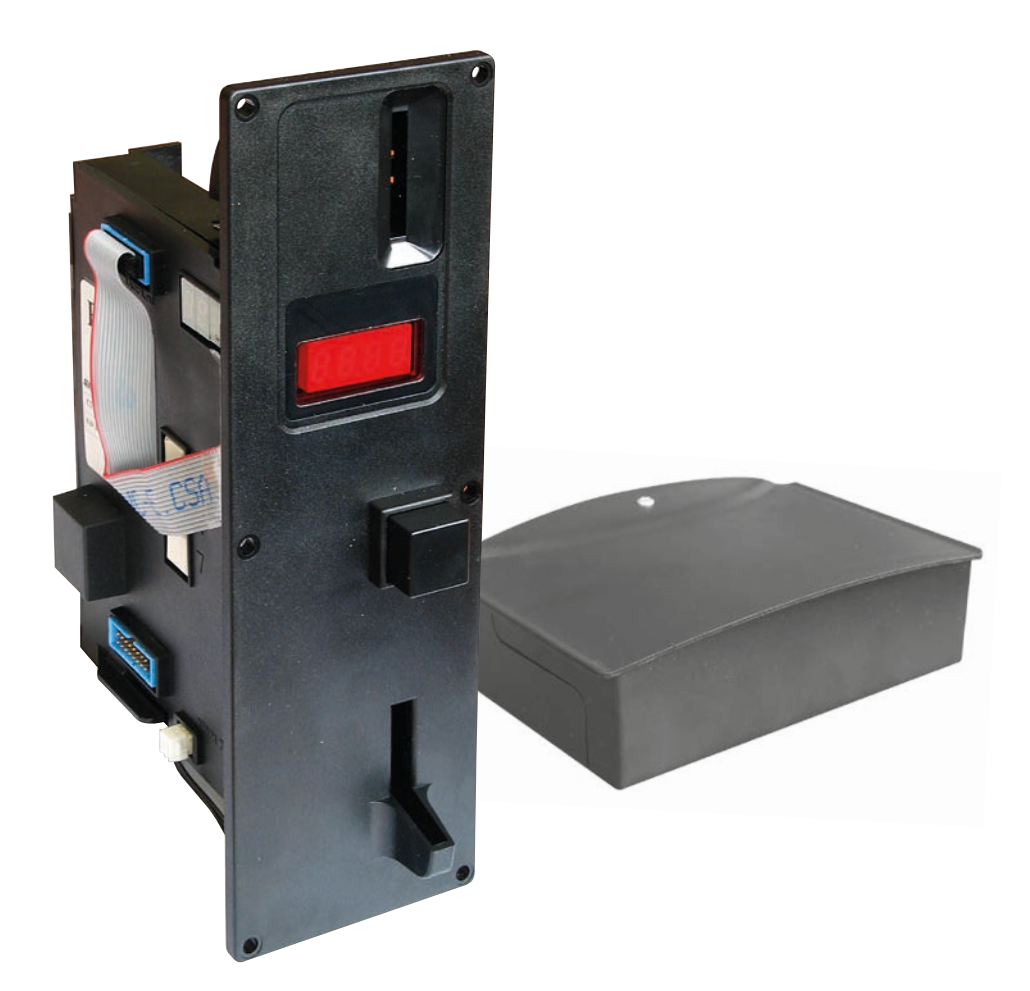

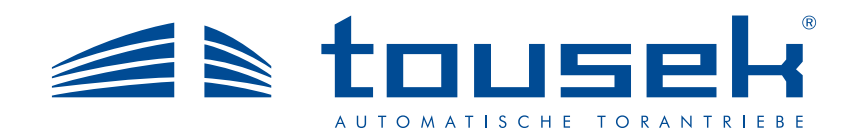

### **Merkmale**

- Elektronischer Münzprüfer für Euromünzen und Wertmarken
- inkl. Netzgerät
- $\cdot$  (  $\epsilon$

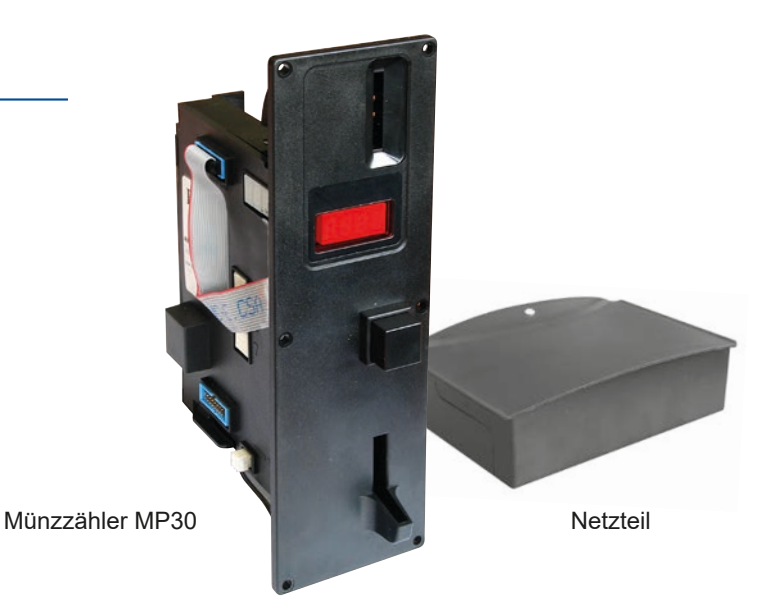

### **Allgemeines**

Der Münzprüfer MP 30 ist für maximal 8 Münzsorten ausgelegt. Standardmäßig ist er als Zweipreis- Totalisator konzipiert. Durch Programmierung kann man bestimmen, ob als Ausgangsleitungen die Preis- oder die Münzleitungen aktiv sind.

Ebenso ist es möglich die Art des Ausgangsimpulses bei der Totalisatorfunktion (Anstehender- oder Kurzimpuls) zu bestimmen. Durch Münzeinwurf (bestimmte Anzahl von Münzen. Kapitel 7.8 ) kann der Münzprüfer auf andere Münzen (Währungen) um- bzw. nachprogrammiert werden. Die Münzwertigkeiten müssen in diesem Fall angepasst werden. Man kann den Münzannahmebereich enger oder größer einstellen. Die Münzkanäle (Annahmebereitschaft) sind einzeln zu sperren bzw. freizugeben.

Als Eingänge sind ausgeführt: a) Preisauswahl b) Sperrung allgemein (Totalisatorrücksetzung).

Bei Stromausfall entsteht kein Datenverlust, da die im Werk eingestellten Münzprüferdaten, sowie u. U. durch den Anwender eingestellten Parameter, in einem EEPROM gesichert sind. Nach einer erneuten Inbetriebnahme sind die zuletzt eingegebenen Daten gültig (Annahmebereich, Münzwertigkeit, Preise usw.). Der Münzprüfer besitzt eine sogenannte "Werkseinstellung". D.h. Münzwertigkeiten (Währung), Münzannahmebereich sind im Werk laut Bestellung eingestellt.

Ferner sind alle Münzkanäle freigegeben. Die Verkaufspreise (Totalisatorfunktion) sind nicht auf einen plausiblen Betrag eingestellt (Preis 1 =0; Preis 2=0 ).

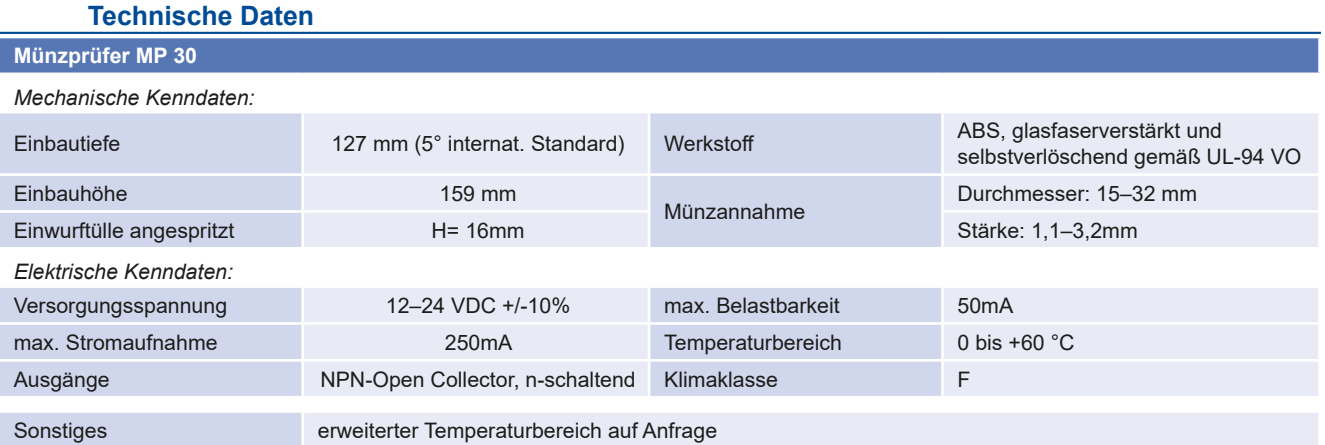

Diese Anleitung ist unser Eigentum und darf an Firmen des Mitbewerbes nicht ausgehändigt werden. Jeglicher Nachdruck, auch auszugsweise, ist ohne unsere Zustimmung nicht gestattet. Für eventuell entstandene Druckfehler oder Irrtümer ist jede Haftung ausgeschlossen. Mit Erscheinen dieser Ausgabe verlieren alle vorangegangenen Versionen ihre Gültigkeit.

### **tousek** / DE\_MP30-Münzprüfer\_40102400 / 20. 08. 2012 **- 3 -**  $\overline{a}$  - 5 -  $\overline{b}$  - 3 -

### **Netzteil**

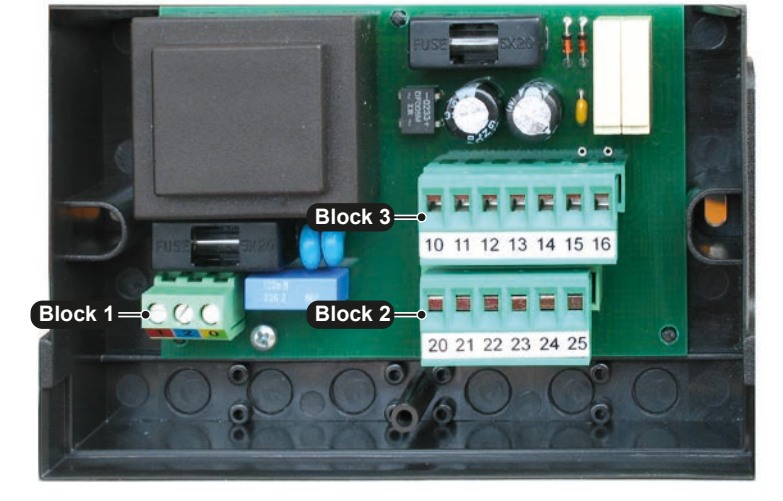

### **Sicherungen**

- **F1** Primärsicherung 250V/100mA träge
- **F2** Sekundärsicherung 250V /400mA

### **Klemmenbelegung**

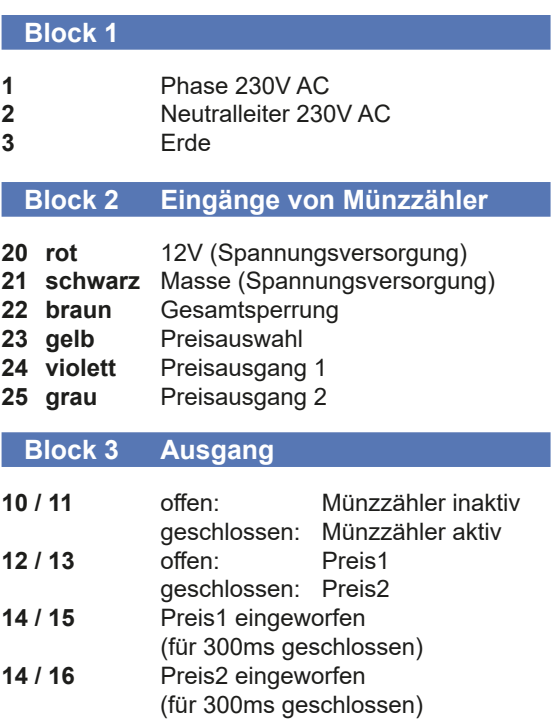

### **Schnittstellen**

### **Parallelschnittstelle Münzprüfer**

Verbindung zum Automaten über 16-pol. Flachkabelstecker.

### Stiftbelegung:

- 1 frei
- 2 Münzausgang 7
- 3 Preisauswahl P1/P2
- 4 Münzausgang 8<br>5 Rückgabesignal
- 5 Rückgabesignal (Ausgang)
- 6 Gesamtsperrung
- 7 Münzausgang 4
- 8 Masse

### **Displayanschluss**

Verbindung Münzprüfer - externes Display über 16-pol. Flachkabelstecker.

### **3. Inbetriebnahme** Münzer Metal Münzer Münzprüfer MP 30

- An die Parallelschnittstelle (16-pol. Flachkabelstecker) Pin 16 +12 bis 24 VDC, Pin 8 Masse anlegen.
- Versorgungsspannung einschalten > Auf dem Display erscheint "0.00".
- Bei der erstmaligen Inbetriebnahme ist die Münzprüferfunktion gültig (Werkseinstellung). D.h. die Münzleitungen sind aktiv.

9 Münzausgang 6 10 Münzausgang 2 11 Münzausgang 5<br>12 Münzausgang 3 Münzausgang 3 13 Münzausgang 1 14 Preisausgang 1 15 Preisausgang 2 16 Versorgung

- Die Gesamtsperrung erfolgt mit einer Brücke an Klemme 10/11 (Pin 6 der Parallelschnittstelle)
- Soll der Münzprüfer als Totalisator betrieben werden (Preisleitungen aktiv), so muss man mindestens einen Verkaufspreis auf einen plausiblen Wert (Preis ungleich Null) einstellen.
- Werden die Verkaufspreise auf Null gesetzt (siehe F4), ist automatisch die Münzprüferfunktion gültig.
- Erfolgt die Rücksetzung über die Funktion F1, so ist ebenfalls die Münzprüferfunktion aktiv, da die Verkaufspreise automatisch auf Null gesetzt werden.

### **Tastatur und Display**

Der Münzprüfer besitzt eine Tastatur bestehend aus drei einzelnen Tastern.

- **Taste F** im weiteren Text als **F-Taste** bezeichnet.
- **Taste**  $\triangle$  im weiteren Text als **UP-Taste** bezeichnet.
- Taste  $\blacktriangledown$  im weiteren Text als **DOWN-Taste** bezeichnet.

Mithilfe dieser Tastatur und des integrierten 4 stelligen LED-Displays lassen sich im Programmiermodus verschiedene Einstellungen vornehmen. Das Display besteht aus vier einzelnen Siebensegmentanzeigen mit gemeinsamer Anode in stromsparender Ausführung. Die Höhe der Zeichen beträgt 13 mm.

Im Prograrnmablauf des Münzprüfers werden führende Nullen auf dem Display unterdrückt.

### **Programmiermodus Programmierung**

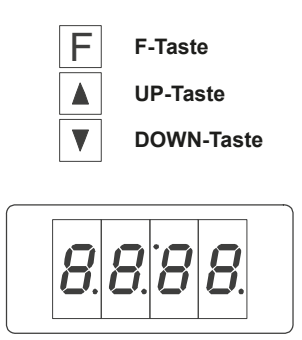

Im Programmierrnodus können einzelne Funktionen aufgerufen und bestimmte Einstellungen des Münzprüfers geändert werden. Die Funktionen werden mit der **UP-Taste (vorwärts) bzw. der DOWN-Taste (rückwärts)** angewählt. Im Display erscheint jeweils die angewählte Funktion. Soll eine Funktion ausgewählt werden, so muss man wiederum die **Taste F zur Bestätigung ca. 3 Sekunden** lang drücken.

### **Programmiermodus aktivieren und starten**

Um aus dem Münzprüferprogramm in den Programmiermodus zu kommen, muss die **F-Taste** gedrückt werden.

Nun kann man den Programmiermodus starten.

Soll ein Start erfolgen, so müssen alle drei Tasten **(F-Taste, UP- und DOWN-Taste) gleichzeitig gedrückt werden.** Ist versehentlich der Prograrnmiermodus aktiviert worden und es erfolgt kein Tastendruck innerhalb einer Minute, so verlässt das Programm den Programmiermodus automatisch und kehrt in das Münzprüferprogramm zurück.

Um den Programmiermodus an dieser Stelle sofort und gezielt zu verlassen, muss zuerst der Programrniermodus gestartet werden und dann die UP- und DOWN-Taste gleichzeitig gedrückt werden.

### **Mit der UP- bzw. DOWN-Taste eine Funktion anwählen.**

Weitere Vorgehensweise *siehe nachfolgende Programmierpunkte.*

### **Programmiermodus beenden**

Um aus dem Programiermodus in das Münzprüferprogramm zu kommen, müssen **gleichzeitig die Tasten UP und DOWN** gedrückt werden.

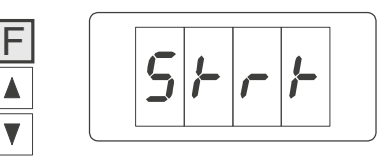

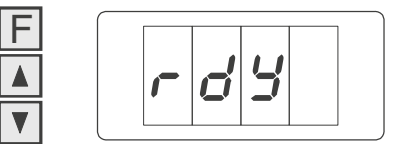

Programmiermodus starten: F-Taste, UPund DO\VN-Taste gleichzeitig drücken.

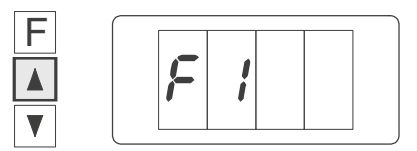

z.B. UP-Taste gedrückt, Funktion F1 angewählt.

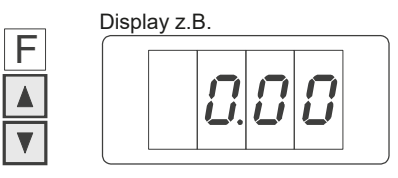

Programmiermodus beenden: UP- und DO\VN-Taste gleichzeitig drücken.

### **Programmfunktionen Programmierung**

### **Funktion F1 Rücksetzung Programmfunktionen**

• Funktion F1 anwählen **(UP- bzw. DOWN-Taste)**

• **F-Taste** ca. 3 Sekunden lang drücken, bis **rSt** am Display erscheint.

- Soll die Funktion F1 nicht ausgeführt werden, so muss man erneut die F-Taste ca.3 Sekunden lang drücken. Es finden dann keine Veränderungen der Werte statt.
- Soll F1 ausgeführt werden, hat man folgende Möglichkeiten: **Drückt man die UP-Taste,** so wird der Münzprüfer zurückgesetzt und es gelten die Werkseinstellungen.

(Münzwertigkeiten; Annahmebereich; Münzkanäle; Münzprüferfunktion; Preis 1 =0; Preis2=0; Münzannahmebereich, der durch Korrektur der Werte entstanden ist, wird gelöscht. Die Münzannahrne in diesem Modus ist gesperrt.).

**Drückt man die DOWN-Taste,** findet keine Veränderung der Werte statt.

• Um die Funktion F1 zu verlassen, muss die **F -Taste ca. 3 Sekunden** lang gedrückt werden.

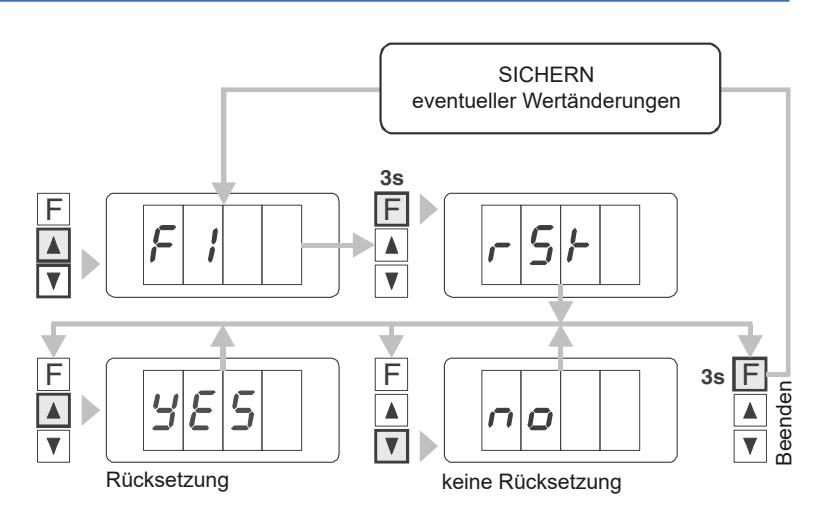

• Nach einer Um- bzw. Nach programmierung mit anderen Münzen müssen auch die Münzwertigkeiten neu eingestellt werden. Dieses kann man mit der Funktion F2 ausführen. Als Ausgangsbasis dienen die zuletzt gültigen Münzwertigkeiten. Wird F2 ausgewählt, so werden jeweils zu den einzelnen Münzkanälen di entsprechenden Münzwertigkeiten angezeigt. Beispiel: c1 0.05

c2 0.10 usw.

Es können folgende Einstellungen vorgenommen werden: 0,01; 0,02; 0.05; 0,10; 0,20; 0,25; 0,50; 1.00; 2.00; 2,50; 5,00; 10,00; 20,00; 25,00; 50,00;

- Funktion F2 anwählen **(UP- bzw. DOWN-Taste)**
- **F-Taste** ca. 3 Sekunden lang drücken und loslassen, **c1** erscheint am Display.
- Will man c1 neu einstellen, muss die **F-Taste kurz angetippt** werden. Der zuletzt gültige Münzwert wird angezeigt.
- Mit der **UP- bzw. DOWN-Taste** die Münzwertigkeiten einstellen.
- Durch kurzes Antippen der **F -Taste** verläßt man den Programmiermodus für c1.

Mit der **DOWN-Taste können die anderen Münzkanäle c2 bis c8 angewählt werden.**

• Um die Funktion F2 zu verlassen, muss die **F -Taste ca. 3 Sekunden** lang gedrückt werden.

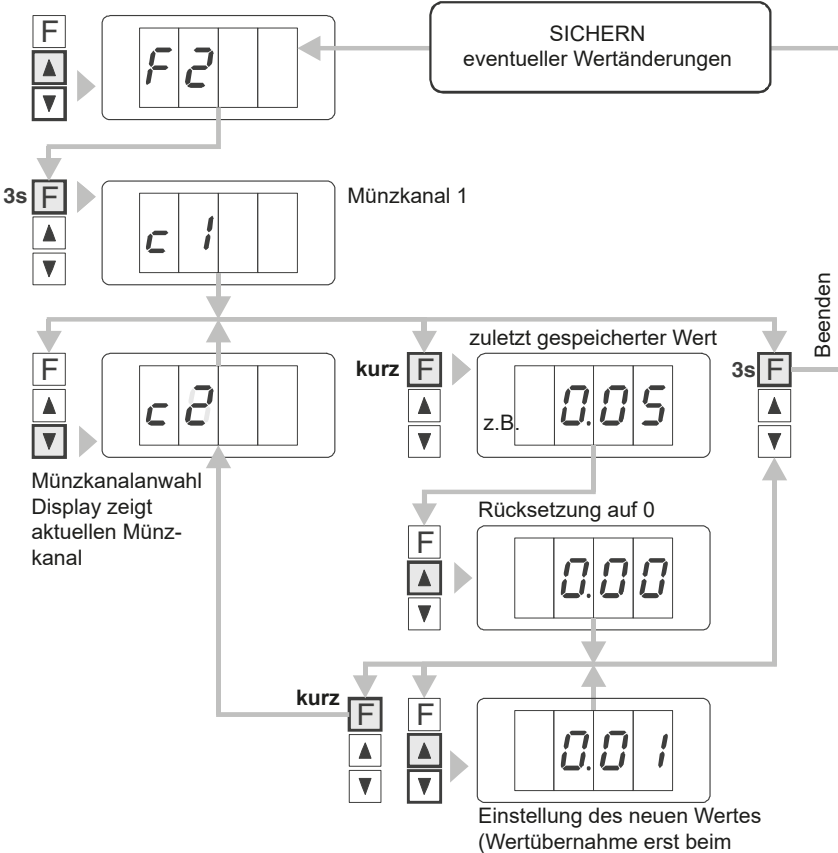

Beenden mit Taste F.)

**Funktion F2 Münzwertigkeiten einstellen Einzellen Einzellerister Einzelleriste aus er einze Einzelleriste Einzelleriste aus er einze Einzelleriste aus einzu erstellen Einzelleriste aus einzu erstellen Einzelleriste au** 

### **Funktion F3 Münzwertigkeiten auswählen Einzelter Schwalten auswählen Programmfunktionen**

- Mit der Funktion F3 kann man bestimmen, ob die Münzwertigkeiten mit der "Werkseinstellung" oder die Münzwertigkeiten, die nach einer Um- bzw. Nachprogrammierung eingestellt wurden, gültig sind.
- Funktion F3 anwählen **(UP- bzw. DOWN-Taste)**
- **F-Taste** ca. 3 Sekunden lang drücken und loslassen, **FA** erscheint am Display.
- Drückt man die **UP-Taste,** so sind die Münzwertigkeiten gültig, die nach einer Um- bzw. Nachprogrammierung eingestellt wurden.
- Drückt man die **DOWN-Taste,** sind die Münzwertigkeiten der "Werkseinstellung" gültig.
- Um die Funktion F3 zu verlassen, muss die F-Taste ca. 3 Sekunden lang gedrückt werden.

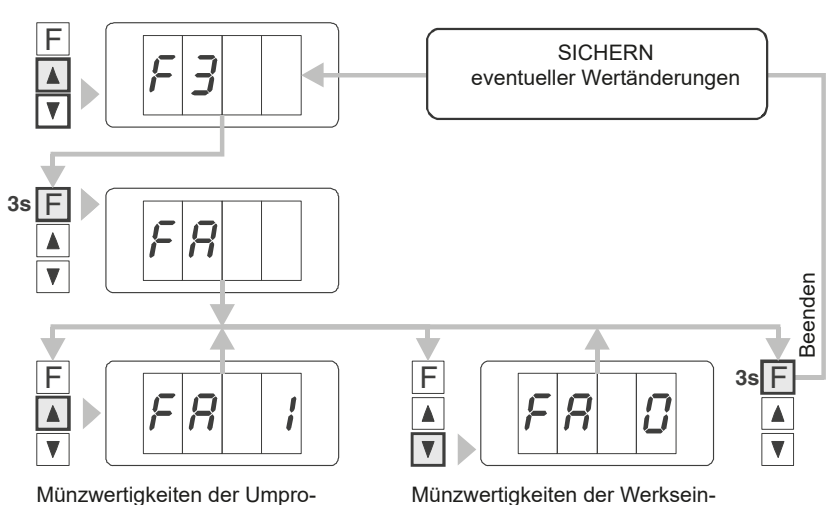

stellung

Münzwertigkeiten der Umprogrammierung

### **Funktion F4 Verkaufspreis einstellen Einzelter Einzelter Einer Einer Einer Einer Eine Einzelter Einer Einzelter Einer Einzelter Einer Einzelter Einzelter Einzelter Einzelter Einzelter Einzelter Einzelter Einzelter Einze**

- Der Münzprüfer besitzt eine Zweipreis-Totalisatorfunktion. Man kann zwei verschiedene Verkaufspreise zwischen 0.00 und 99.99 einstellen. Dabei darf Preis 1 größer sein als Preis 2. Aus der kleinsten Münzwertigkeit ergibt sich die Schrittweite mit der die Preise eingestellt werden. Drückt man die UP-Taste, so erhöht sich der Preis entsprechend der kleinsten Münzwertigkeit. Drückt man die DOWN-Taste, so wird der Preis entsprechend kleiner. Wird die UP- oder DOWN-Taste länger festgehalten, so erfolgt eine schnelle Veränderung des Preises ( Schnellauf). Durch Loslassen der Taste kommt man wieder in den langsamen Einstellmodus. Werden gleichzeitig die UP- und DOWN-Taste gedrückt, so wird der Verkautspreis auf Null gesetzt.
- Funktion F4 anwählen **(UP- bzw. DOWN-Taste)**
- **F-Taste** ca. 3 Sekunden lang drücken und loslassen, **Pr 1** erscheint am Display.
- Will man Preis 1 neu einstellen, muss die **F -Taste kurz angetippt** werden. Der zuletzt gültige Verkaulspreis wird angezeigt.
- F **SICHERN**  $\blacktriangle$ eventueller Wertänderungen  $3s$  F  $F$   $\frac{1}{2}$   $\frac{1}{2}$   $\frac{1}{2}$   $\frac{1}{2}$   $\frac{1}{2}$   $\frac{1}{2}$   $\frac{1}{2}$ Zuletzt eingestellter Wert Preis 1 Preis 2  $\blacktriangle$  $\overline{\blacktriangle}$  $\overline{\blacktriangle}$  $\overline{\textbf{v}}$  $\overline{\mathbf{v}}$ BeendenReenden **kurz kurz** F F **3s** F z.B **Zurück zur Auswahl**  $\blacktriangle$ **Pr 1 bzw. Pr 2**  $\overline{\blacktriangledown}$  $\overline{\blacktriangledown}$  $\overline{\mathbf{v}}$ F F  $\blacktriangle$  $\blacktriangle$ z.B  $\overline{\mathbf{v}}$  $\overline{\mathbf v}$ Wertänderung mit Wert auf 0 setzen UP- bzw. DOWN-Taste

mit UP- und DOWN-Taste (gleichzeitig)

- **UP- Taste drücken.** Es erfoIgt ein Hochlaufen des Preises. Wenn der gewünschte Preis erreicht ist, Taste loslassen z.B. 5.00 Euro
- Soll Preis 1 auf Null gesetzt werden, muss **gleichzeitig die UP- und DOWN-Taste**
- Durch **kurzes Antippen der F -Taste** verläßt man den Programmiermodus für Preis 1. Mit der UP-od. DOWN-Taste kann Preis 2 angewählt werden.
- Um die Funktion F4 zu verlassen, muss die F-Taste ca. 3 Sekunden lang gedruckt werden.

### **Funktion F5 Art des Ausgangsimpulses anwählen Einzelgenze Englisher Programmfunktionen**

- Mit dieser Funktion kann die Art des Ausgangsimpulses (wenn nur mit einem Preis gearbeitet wird) bei der Totalisatorfunktion eingestellt werden. Es kann ein anstehender Impuls (Impuls steht bis zum externen Löschen an) oder ein Kurzimpuls (300ms) eingestellt werden.
- Funktion F5 anwählen **(UP- bzw. DOWN-Taste)**
- **F-Taste** ca. 3 Sekunden lang drücken und loslassen.
- (Drückt man die **UP-Taste,** Totalisator mit anstehendem Ausgangsimpuls).
- Drückt man die **DOWN-Taste,** Totalisator mit kurzem Ausgangsimpuls.
- Um die Funktion F5 zu verlassen, muss die F-Taste ca. 3 Sekunden lang gedrückt werden.

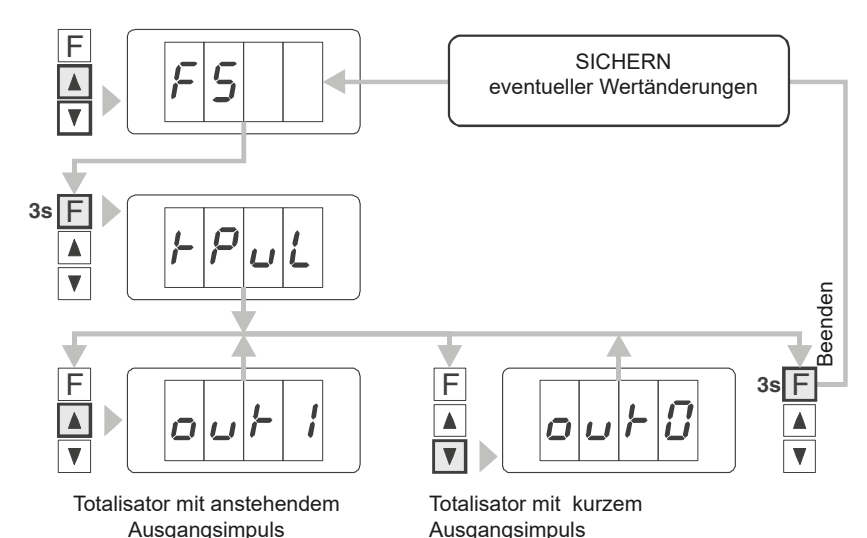

### **Funktion F6 Münzlernprogramm aktivieren Programmfunktionen**

• Mit dieser Funktion wird ein Münzlernprogramm aktiviert. Der Münzprüfer kann vollständig auf andere Münzen, als die die im Werk eingestellt wurden,umprogrammiert werden. Es können aber auch Münzwerte nachprogrammiert werden.

Beispiel: "Werkseinstellung"

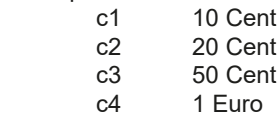

- 
- c5 2 Euro

c6–c8 frei

Jetzt könnte man c6–c8 mit anderen Münzen bzw. Wertmarken nachprogrammieren.

Dieses geschieht durch den Einwurf von **mindestens**  30 "Münzen" jeder gewünschten Münzsorte.

- Funktion F5 anwählen **(UP- bzw. DOWN-Taste)**
- **F-Taste** ca. 3 Sekunden lang drücken und loslassen. Display zeigt **LErn, c1, 0.**
- Mittels DOWN-Taste den Münzkanal anwählen.
- Jetzt erfolgt der Münzeinwurf (mindestens 30 Mün-
- zen). Die Anzahl der eingeworfenen und akzeptierten Münzen wird auf dem Display angezeigt.
- Danach kann ein anderer Münzkanal mittels DOWN-Taste zum Einlernene angewählt werden.
- Um die Funktion F6 zu verlassen, muss die F-Taste ca. 3 Sekunden lang gedrücktzum Einlernene angewählt werden. Die neuen Münzannahmebereiche (durch Programmierung mit F6) sind nun gültig.

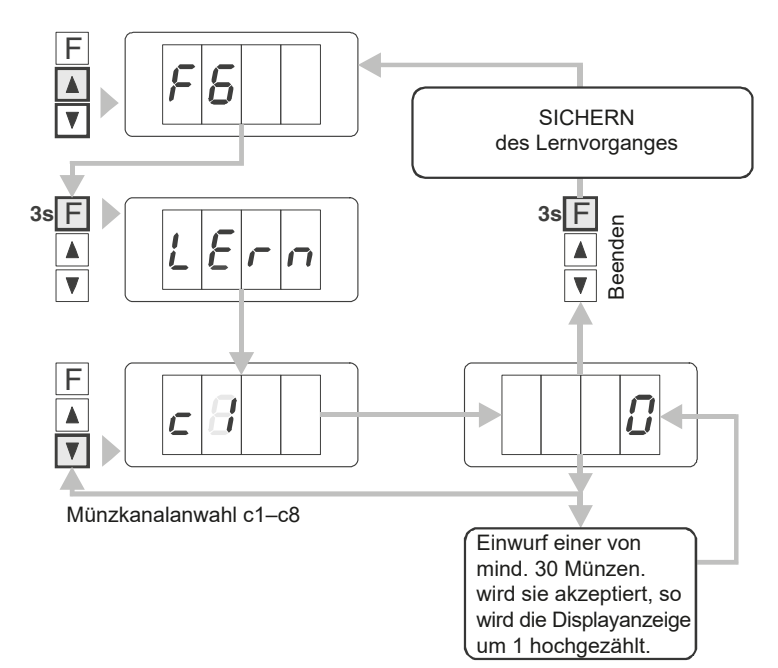

### **Funktion F7 Manuelle Korrektur des Münzannahmebereiches** Programmfunktionen

- Mit der Funktion F7 wird der Münzannahmebereich korrigiert. Es besteht die Möglichkeit den Annahmebereich einzuengen bzw. zu vergrößern. Man kann jeden Münzkanal einzeln korrigieren (c1 bis c8).
	- Zwei Bereiche sind korrigierbar: 1. Daten für Materialbeschaffenheit der Münzen ("LEGr").
		- 2. Daten für den Durchmesser der Münzen ("dia ").

Als Ausgangsbasis für die Korrektur des Annahmebereiches gelten jeweils die Werte, die zuletzt während des Münzprüferprogrammes gültig waren("Werkseinstellung" oder Annahmebereich, der durch Um- oder Nachprogrammierung erzeugt wurde oder ein bereits korrigierter Münzannahmebereich).

- Funktion F7 anwählen **(UP- bzw. DOWN-Taste)**
- **F-Taste** ca. 3 Sekunden lang drücken und loslassen. Display zeigt **c1.**
- Mittels **DOWN-Taste** den Münzkanal anwählen.
- Will man die Werte für den angewählten Kanal korrigieren, muss die **F -Taste kurz angetippt** werden. Display zeigt **cHAG.**
- Jetzt kann man auswählen welcher Bereich korrigiert werden soll. Es.gibt zwei Möglichkeiten: Materialbeschaffenheit ("LEGr") und Durchmesser ("dia"). Mittels UP-Taste kann zwischen "LEGr" und "dia" umgeschaltet werden.
- Nun die **F-Taste zur Bestätigung ca. 3 Sekunden** lang drücken.
- Im Display erscheint zuerst die Abkürzung "cHAG", dann "LEGr" bzw. ("dia") und zum Schluss der zuletzt gültige Korrekturwert für die Legierung bzw. den Durchmesser der Münze des angewählten Münzkanals.
- Mittels UP- bzw. DOWN-Taste den Annahmebereich der Münze vergrößern oder verkleinern. Display zeigt neuen Korrekturwert.
- Um diesen Einstellmodus zu verlassen, muss die F -Taste ca. 3 Sekunden lang gedrückt werden. Nun kann ein anderer Münzkanal ausgewählt werden.
- Zun Beenden der Funktion F7 die F-Taste ca. 3 Sekunden lang drücken. Die "neuen" Münzannahmebereiche sind nun gültig.

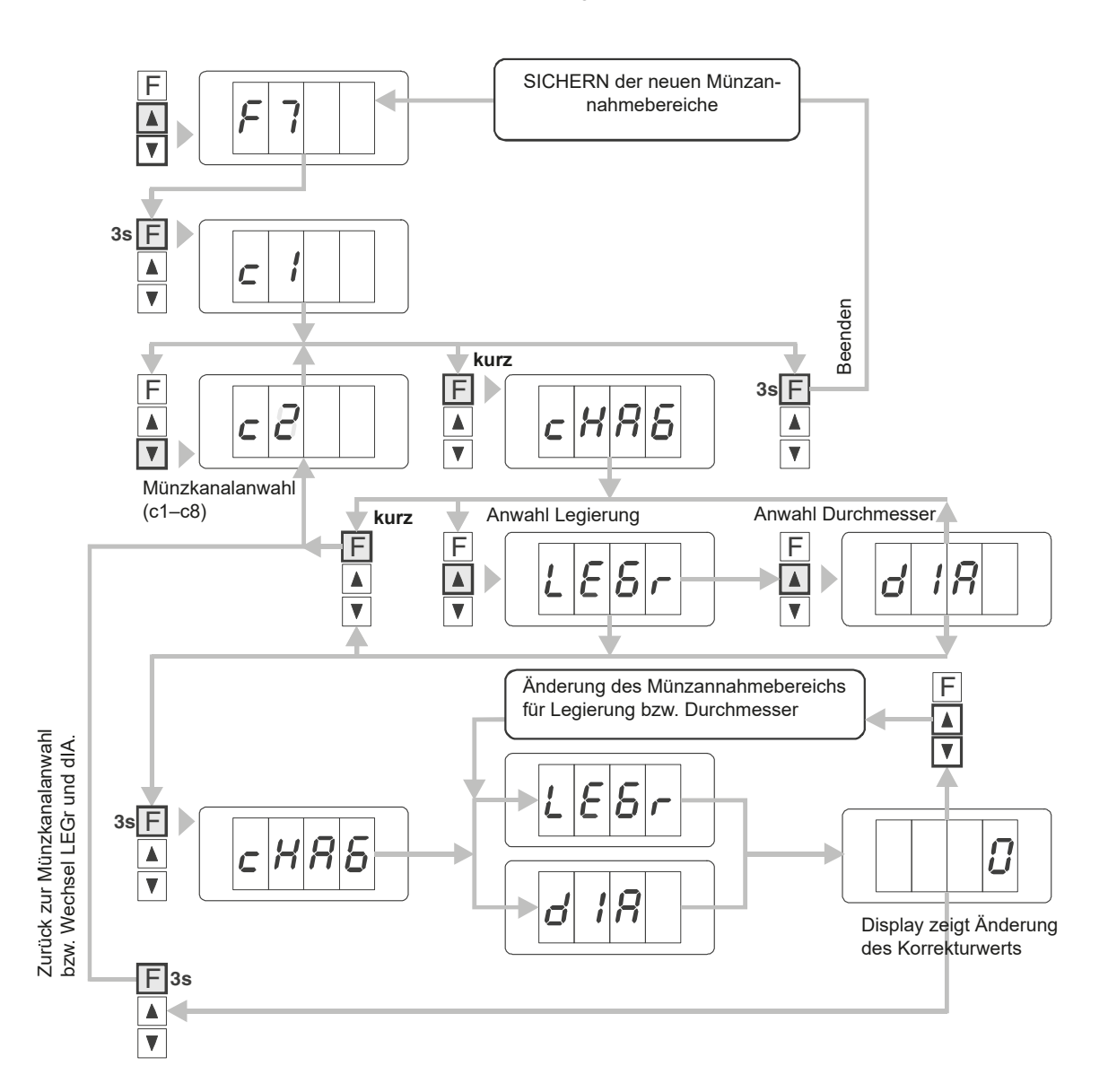

### **Funktion F8 Münzannahmebereich auswählen Einzer Einzer auswählen** Programmfunktionen

• Mit dieser Funktion kann der Münzannahmebereich ausgewählt werden. Es kann gewählt werden zwischen folgenden

Münzannahmebereichen: a) .Werkseinstellung".

**b)** korrigierter Münzannahmebreich, der mit der Funktion F7 erzeugt wurde.

**c)** Münzannahmebereich, der durch die Umbzw. Nachprogrammierung mit der Funktion F6 erzeugt wurde.

- Funktion F8 anwählen **(UP- bzw. DOWN-Taste)**
- **F-Taste** ca. 3 Sekunden lang drücken und loslassen. Display zeigt **Fb.**
- **UP-Taste** drücken. Münzannahmebereich "Werkseinstellung" ist gültig.
- Erneutes Drücken der UP-Taste, der Nlünzannahrnebereich ist gültig, der mit der Funktion F7 erzeugt wurde. Korregierte Wertetabelle.
- Wird ein weiteres mal die UP-Taste gedrückt, so ist der Münzannahmebereich gültig, der durch die Um- bzw. Nachprogrammierung erzeugt wurde.
- Um die Funktion F8 zu verlassen, muss die F-Taste ca. 3 Sekunden lang gedrückt werden.

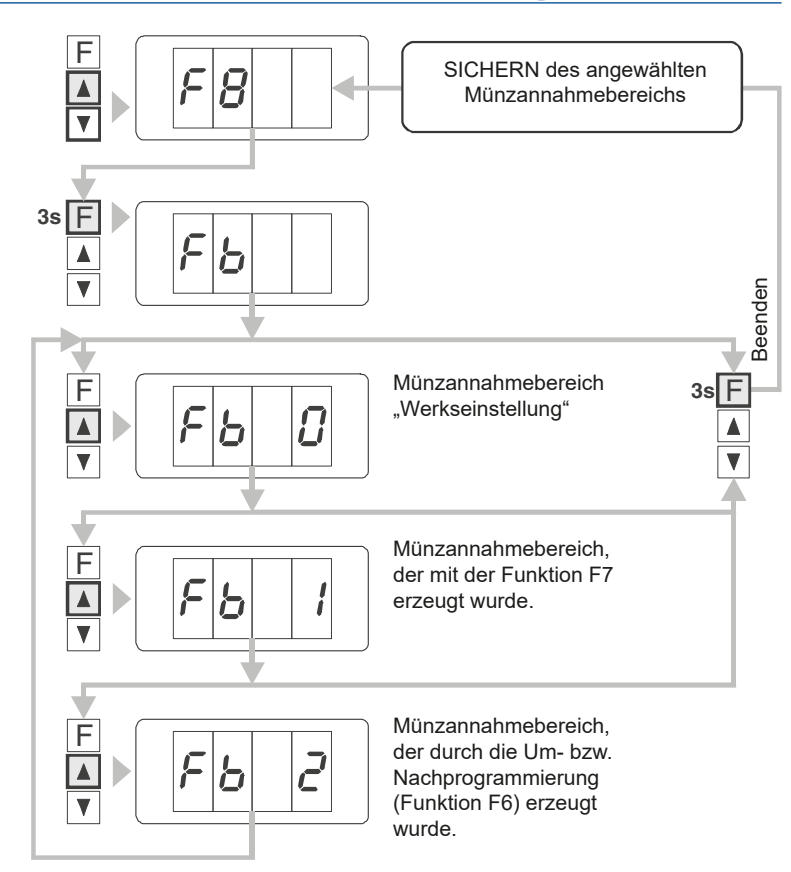

werden.

### **Funktion F9 Münzkanäle sperren bzw. freigeben auch auch auch eine Programmfunktionen**

### • Mit dieser Funktion können die Münzkanäle c1 bis c8 einzeln gesperrt, einzeln freigegeben oder alle Münzkanäle gemeinsam freigegeben F

- Funktion F9 anwählen **(UP- bzw. DOWN-Taste).**
- **F-Taste** ca. 3 Sekunden lang drücken und loslassen. Display zeigt Münzkanal **c1.**
- Mittels **DOWN-Taste** kann der gewünschte Münzkanal c1–c8 angewählt werden.
- Zum Sperren bzw. Freigeben, muss die **F-Taste kurz angetippt** werden.
- Nun zum Sperren die **UP-Taste** drücken (Display zeigt "YES") bzw. zum Freigen die **DOWN-Taste** (Display zeigt "no"). (Will man alle Kanäle freigeben (c1 bis c8), muss die UP- und DOWN-Taste gleichzeitig gedrückt werden)
- Zur neuerlichen Kanalauswahl die **F-Taste kurz** drücken.
- Um die Funktion F9 zu verlassen, muss die **F-Taste ca. 3 Sekunden** lang gedrückt werden.

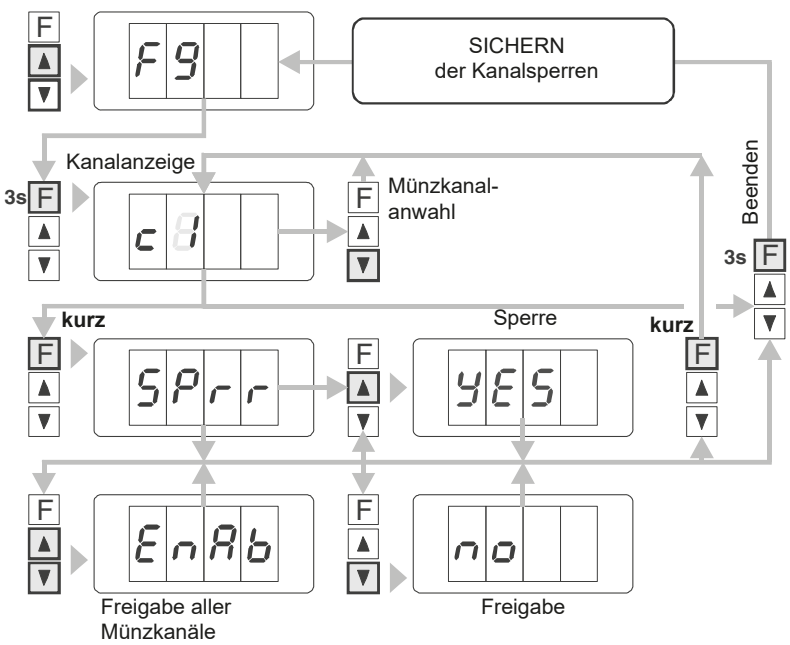

### **Funktion F10 Münzannahmebereich einstellen (normal / eng)** Programmfunktionen

• Mit dieser Funktion kann der Münzannahmebereich ausgewählt werden. Man kann zwischen einem Standardannahme-

bereich **(normal)** und einem Sondernanahmebereich **(eng)** wählen.

Sollte verstärkt eine Annahme von "Falschmünzen" erfolgen. so kann man sehr schnell mit der Funktion F10 den Annahmebereich verkleinern, indem man den Münzannahmebereich auf "Sonder" einstellt. Der Annahmebereich kann jederzeit wieder erweitert werden, hierzu muss man die Einstellung "Standard" auswählen.

- Funktion F10 anwählen **(UP- bzw. DOWN-Taste).**
- **F-Taste** ca. 3 Sekunden lang drücken und loslassen. Display zeigt **cHnL** und die aktuelle Einstellung, also **Strd (Standard)** oder **Sond (Sonder).**
- Mittels **DOWN-Taste** kann der Annahmebereich verkleinert werden.
- Mittels **UP-Taste** kann der Annahmebereich wieder vergrößert werden.
- **Wird ein Reset mittels Funktion F1 durchgeführt, so ist der Standardannahmebereich gültig.**
- Um die Funktion F10 zu verlassen, muss die **F-Taste ca. 3 Sekunden** lang gedrückt werden.

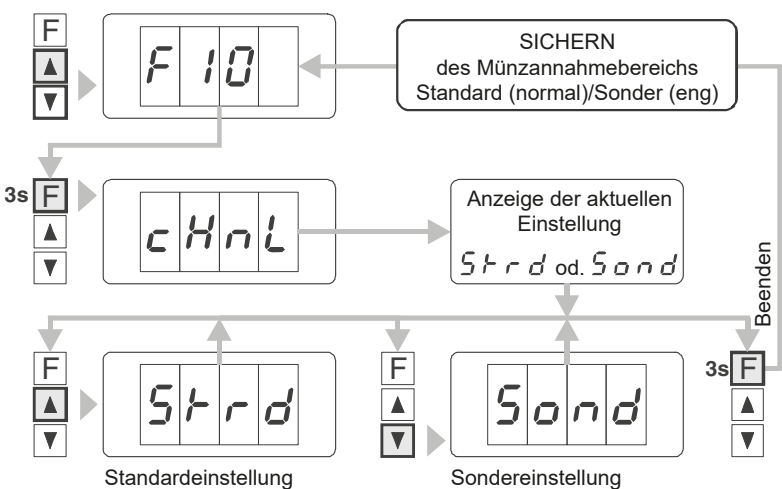

Münzannahme = normal

### **Funktion F11 <b>Display einstellen (mit oder ohne Dezimalpunkt)** Programmfunktionen

Münzannahme = eng

- Mit dieser Funktion kann ausgewählt werden, ob die Zifferndarstellung mit Dezimalpunkt z.B. "10.00" oder ohne Dezimalpunkt z.B." 10" erfolgen soll. Werksseitig wurde die Darstellung mit Dezimalpunkt gewählt.
- Funktion F11 anwählen **(UP- bzw. DOWN-Taste).**
- **F-Taste** ca. 3 Sekunden lang drücken und loslassen. Display zeigt Münzkanal **dP.**
- **UP-Taste** = Dezimalpunktdarstellung
- **DOWN-Taste** = kein Dezimalpunkt
- **Nach einem Reset mit F1, erfolgt die Zifferndarstellung ebenso mit Dezimalpunkt.**
- Um die Funktion F11 zu verlassen, muss die **F-Taste ca. 3 Sekunden** lang gedrückt werden.

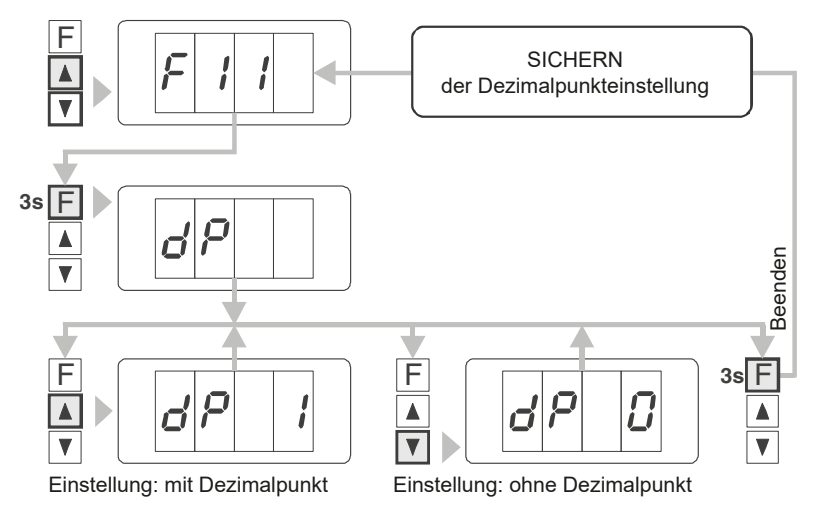

### **Funktion F12 Gesamtsperrung, Betriebsart einstellen Einzer Einzer Errogrammfunktionen**

- Da sich auf dem "Markt" Automaten mit zwei verschiedenen Möglichkeiten der Gesamtsperrung des Münzprüfers befinden (Klemme 10/11), ist es notwendig, die Betriebsart der Gesamtsperrung des Münzprüfers einzustellen.
- Mit der Funktion F12 kann man die Betriebsart für die Gesamtsperrung einstellen. Der Münzprüfer MP30 besitzt den Eingang Gesamtsperrung (Klemme 10/11).
- Durch Brücken kann die Münzannahme gesperrt werden.

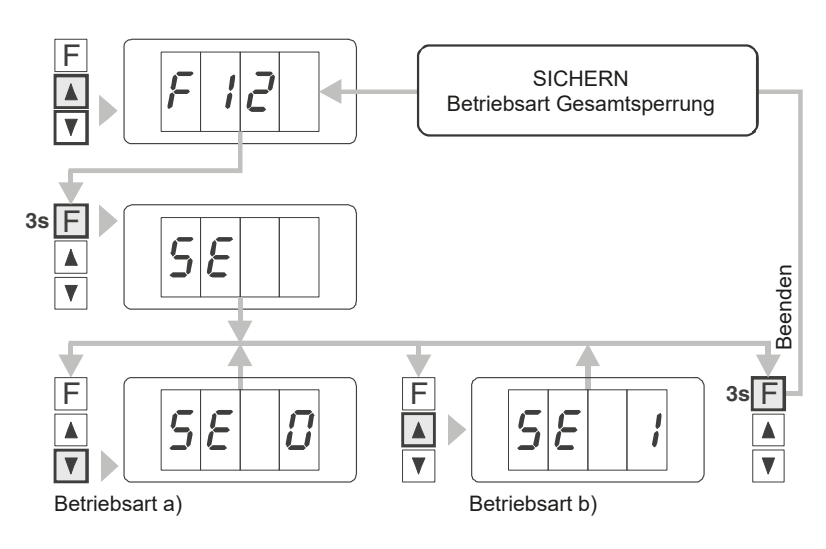

### **Betriebsart:**

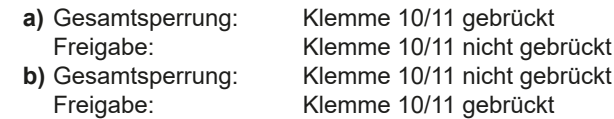

Im Werk wurde der Münzprüfer auf die **Betriebsart b** eingestellt. Wenn der Verkaufsautomat für die **Betriebsart a** ausgelegt ist, so kann der Kunde, mithilfe der Funktion F12, den Münzprüfer auf diese Betriebsart einstellen.

- Funktion F12 anwählen **(UP- bzw. DOWN-Taste).**
- **F-Taste** ca. 3 Sekunden lang drücken und loslassen. Display zeigt Münzkanal **SE.**
- **UP-Taste** = Betriebsart **a** (Display zeigt SE 1).
- **DOWN-Taste** = Betriebsart **b** (Display zeigt SE 0).
- Um die Funktion F12 zu verlassen, muss die **F-Taste ca. 3 Sekunden** lang gedrückt werden.drücken.
- Um die Funktion F9 zu verlassen, muss die **F-Taste ca. 3 Sekunden** lang gedrückt werden.

### **5. Hinweise** Münzprüfer MP 30

### **Preisanwahl**

Von den beiden eingestellten Preisen (Einstellung von Preis 1 und Preis 2 erfolgt mit Funktion F4) kann einer durch Setzen bzw. Nichtsetzen einer Drahtbrücke (Klemmen 12/13) ausgewählt werden: **Preis 1: Klemme 12/13 offen Preis 2: Klemme 12/13 geschlossen**

### **Anmerkungen**

Will man den Münzprüfer auf die im Werk eingestellten Werte justieren, weil man z.B. den Münzprüfer total "verstellt" hat und man den aktuellen Zustand des Münzprüfers nicht mehr kennt, muss die Funktion F1 (Rücksetzung) aktiviert werden.

### **Störungen**

- Bei Störungen bitte die Versorgungsspannung überprüfen.
- Die Anschlüsse an der Parallel schnittstelle kontrollieren (Kontakte, Zuleitungen in Ordnung ?).
- Betriebsart der Gesamtsperrung überprüfen.
- Münzprüfer aus- und nach ca. 10 sec wieder einschalten.
- Münzprüfer rücksetzen: Funktion F1.

# www.tousek.com

### **tousek PRODUKTE**

- Schiebetorantriebe
- Laufwerke
- Drehtorantriebe
- Garagentorantriebe
- Falttorantriebe
- Schranken
- Torsteuerungen
- Funkfernsteuerungen
- Schlüsselschalter
- Zutrittskontrolle
- Sicherheitseinrichtungen
- Zubehör

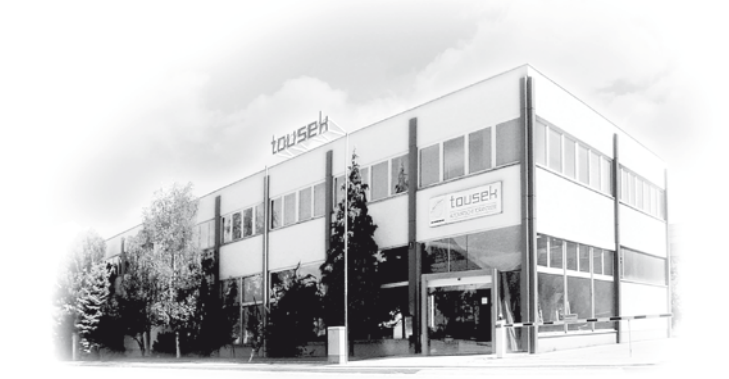

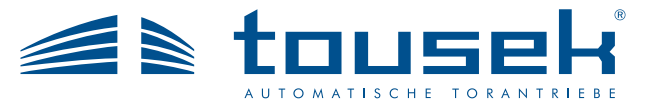

*Ihr Servicepartner:*

**Tousek Ges.m.b.H.** Österreich A-1230 Wien Zetschegasse 1 Tel. +43/ 1/ 667 36 01 Fax +43/ 1/ 667 89 23 info@tousek.at

**Tousek GmbH** Deutschland D-83395 Freilassing Traunsteiner Straße 12 Tel. +49/ 8654/ 77 66-0 Fax +49/ 8654/ 57 196 info@tousek.de

> **Tousek** Benelux NV BE-3930 Hamont - Achel Buitenheide 2A/ 1 Tel. +32/ 11/ 91 61 60 Fax +32/ 11/ 96 87 05 info@tousek.be

**Tousek Sp. z o.o.** Polen PL 43-190 Mikołów (k/Katowic) Gliwicka 67 Tel. +48/ 32/ 738 53 65 Fax +48/ 32/ 738 53 66 info@tousek.pl

**Tousek s.r.o.** Tschechische Rep. CZ-252 61 Jeneč u Prahy Průmyslová 499 Tel. +420 / 777 751 730 info@tousek.cz

DE\_MP30-Münzprüfer\_40102400 20. 08. 2012

Ausführung, Zusammenstellung, technische Veränderungen sowie Satz- und Druckfehler vorbehalten.